## **Embedding Tearline Content Into Your Website**

## **1.) Getting started**

The first step towards integrating Tearline content into your site is to import the route and create an iFrame in your HTML.

In your HTML include the following:

<iframe src="<https://www.tearline.mil/embedded/>"></iframe>

The iframe object has several parameters that allow you to change the display of your Tearline widget:

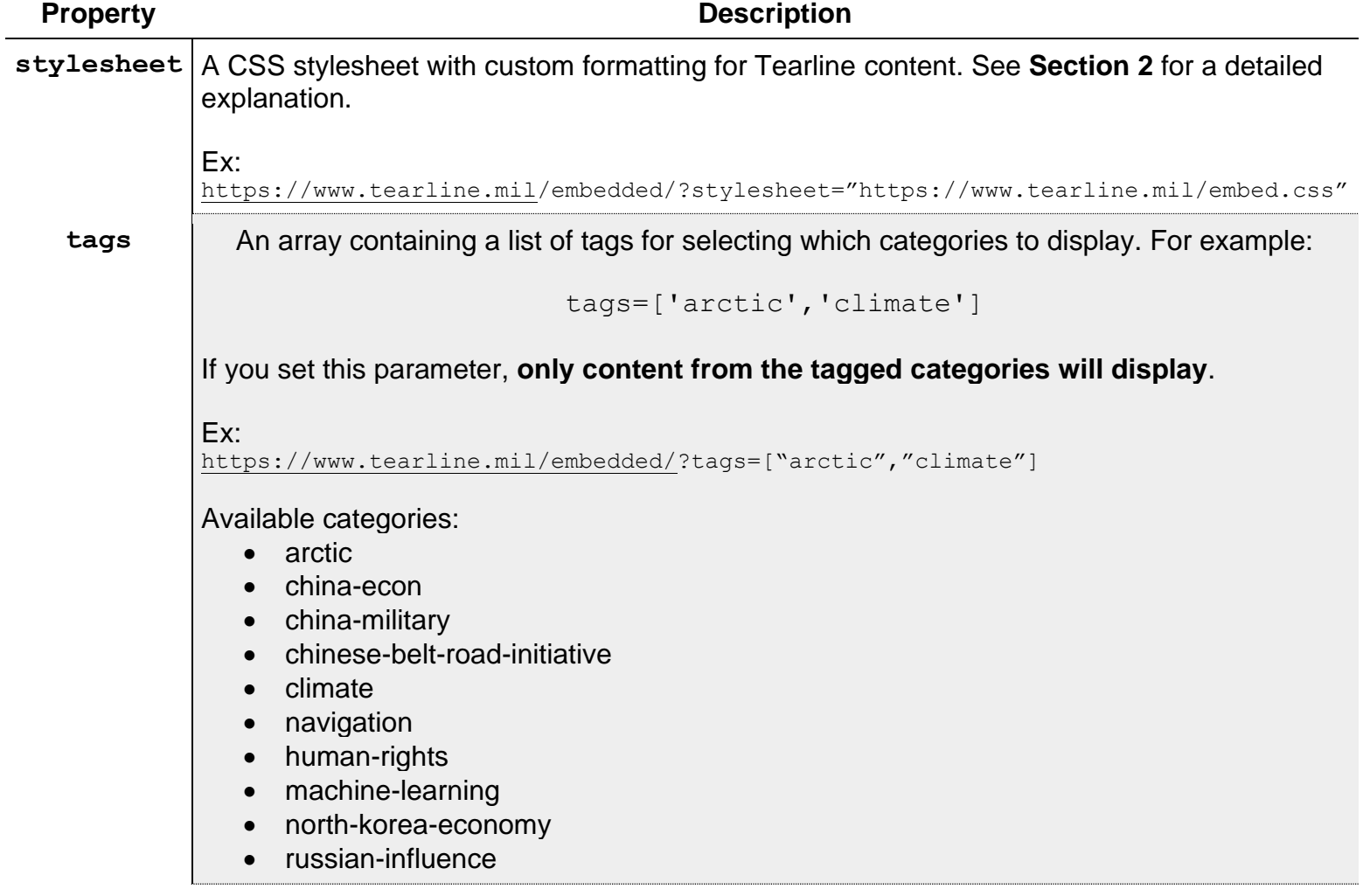

special-economic-zones

## **2.) Customizing the Embedded Stories**

By default, the Tearline site uses Bootstrap 3 styles, however, this can be customized with your own stylesheet. To use your own CSS styles, set the stylesheet property on a PartnerEmbed object to the absolute URL of a CSS file containing your own style definitions.

The following classes and IDs are applied to HTML elements:

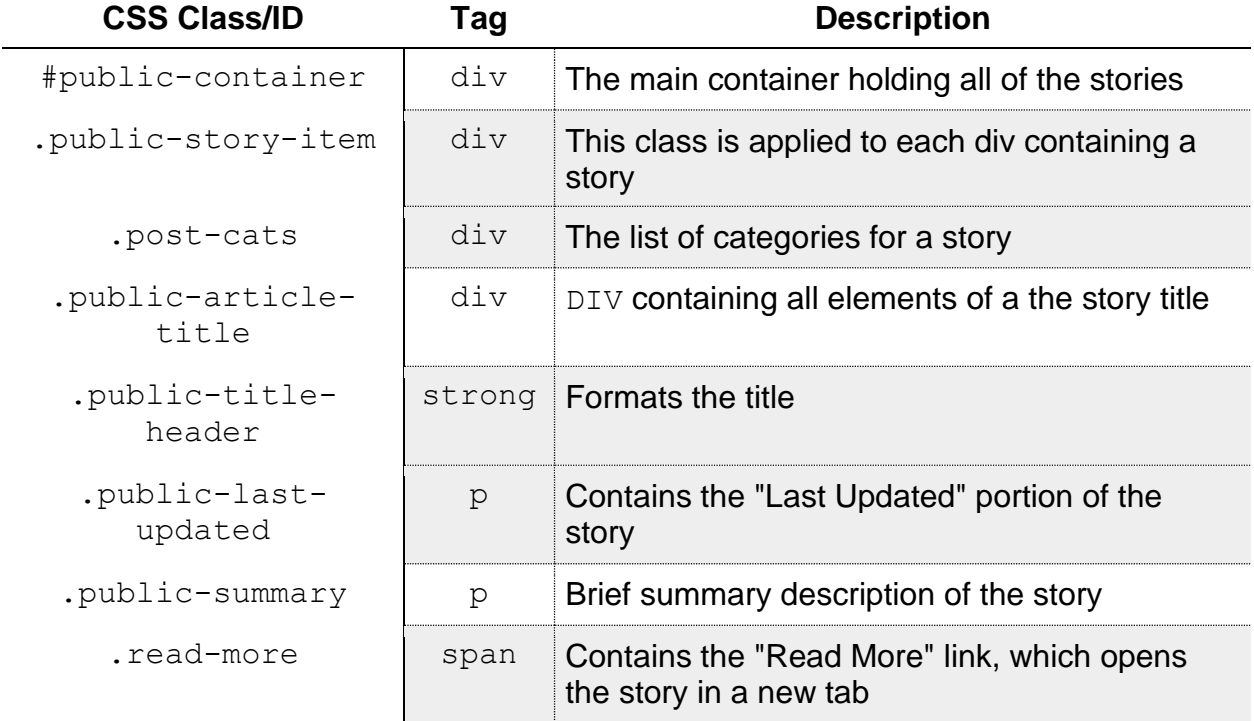

## **3.) Example:**

```
<!DOCTYPE html>
\langle \texttt{html} \rangle <head>
          <title>Tearline Articles</title>
     </head>
     <body>
          <iframe 
              frameborder="1" 
               id="tearline-embed" 
               src="https://www.tearline.mil/embedded/?tags=['climate']" 
               style="width:1200px; height:500px;">
         \langleiframe\rangle </body>
\langle/html>
```